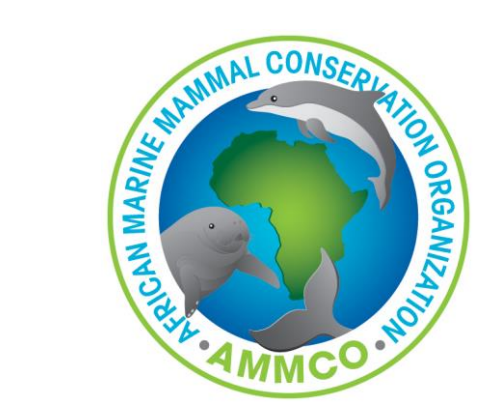

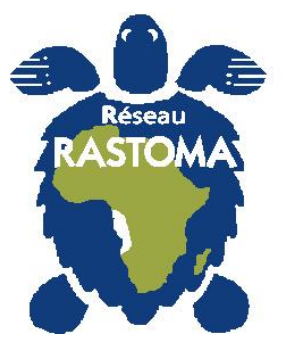

# Intro to QGIS

By Aristide Takoukam Kamla

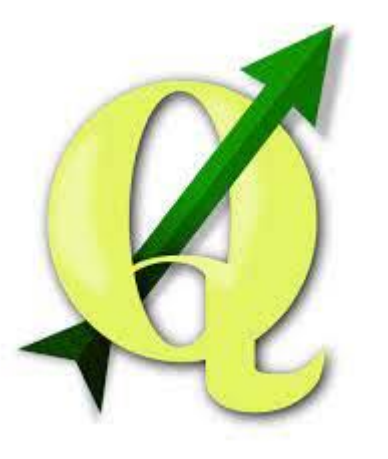

#### Learning objectives

- Basic GIS concepts
- Understanding QGIS Workflow
	- Add a base map
	- Add point data on software
	- Create map layout

#### Basic GIS concepts

- GIS= Geographical Information System (a map connected to a database)
	- Visualize
	- Map
	- Manage spatial data
	- Spatial analysis
- QGIS= Quantum GIS: Free and Open source GIS software
	- Alternative to ESRI/ArcGIS

### Basic GIS concepts

- Map is a superposition of Layers
- Each layer represent a specific type of information
- Each layer is georeferenced

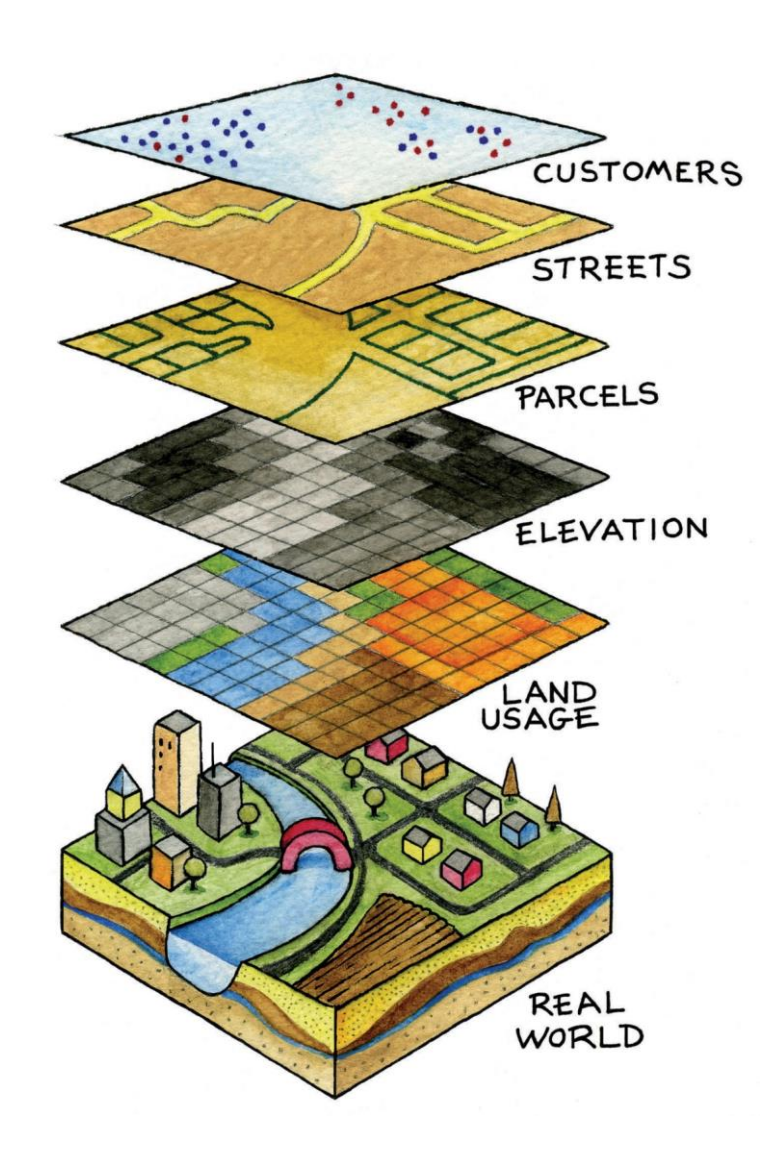

# A layer can be represented as a vector or as raster

#### · Vector create feature layers

- $-$  Point **BSI**
- Lines (direction and length)
- Polygons (area, centroids, and perimeter)  $\lfloor x \rfloor$

#### *· Raster* create surface layers

- Records information about each element on a fixed grid as pixels (E.g.: Satellite images, aerial photos)

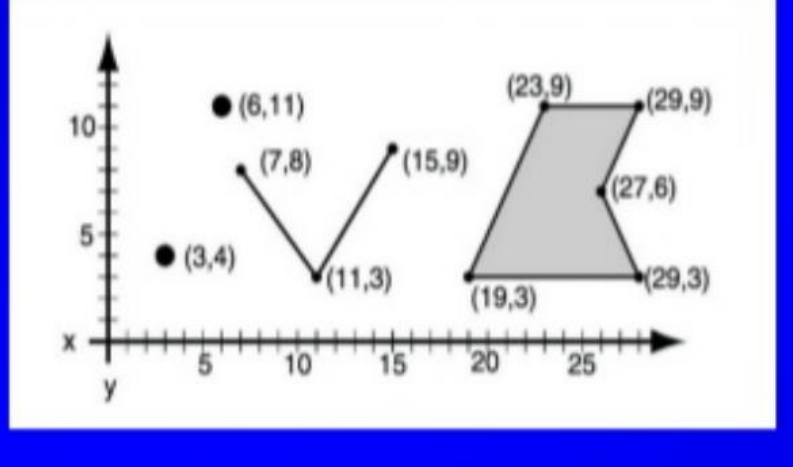

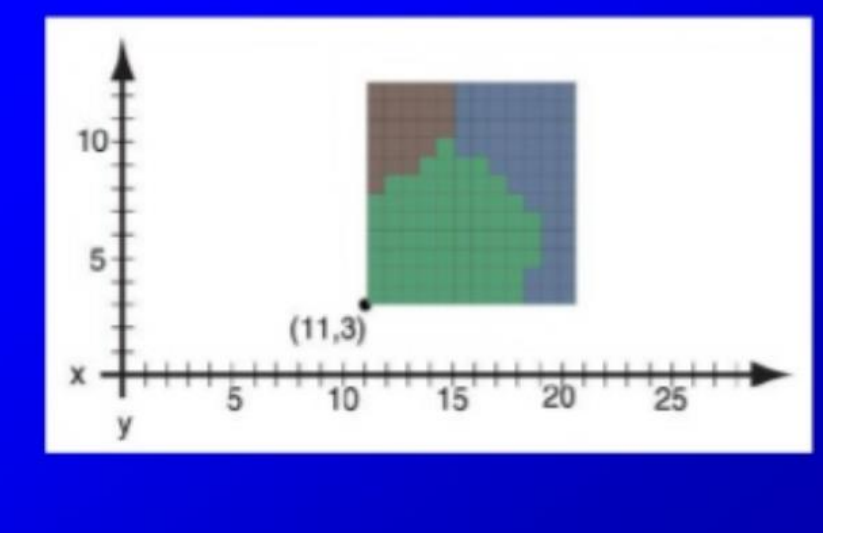

# Objects are geographically located by coordinate systems

Geographic Coordinate System a network of intersecting lines -latitude (North/South) -longitude (East/West) Eg: 3.790334°N 10.020218° W

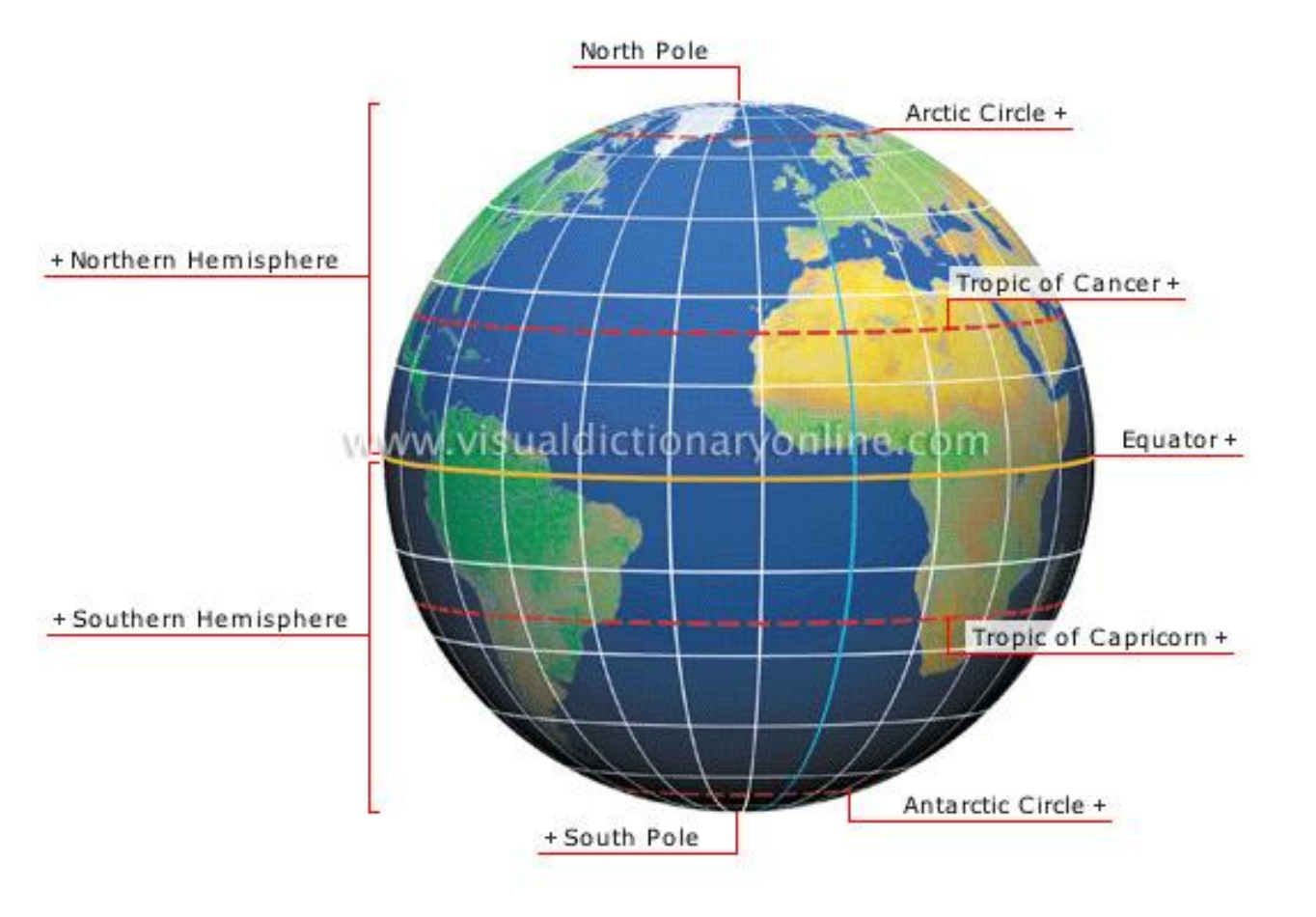

#### Map projection

- Projection is transformation between angular coordinates and planar coordinates.
- The round shape of the earth make it difficult to represent it on a flat surface
- Distortion
- Different projection has its own field of focus.
- Data or layers of a same map project should be display on the same projection

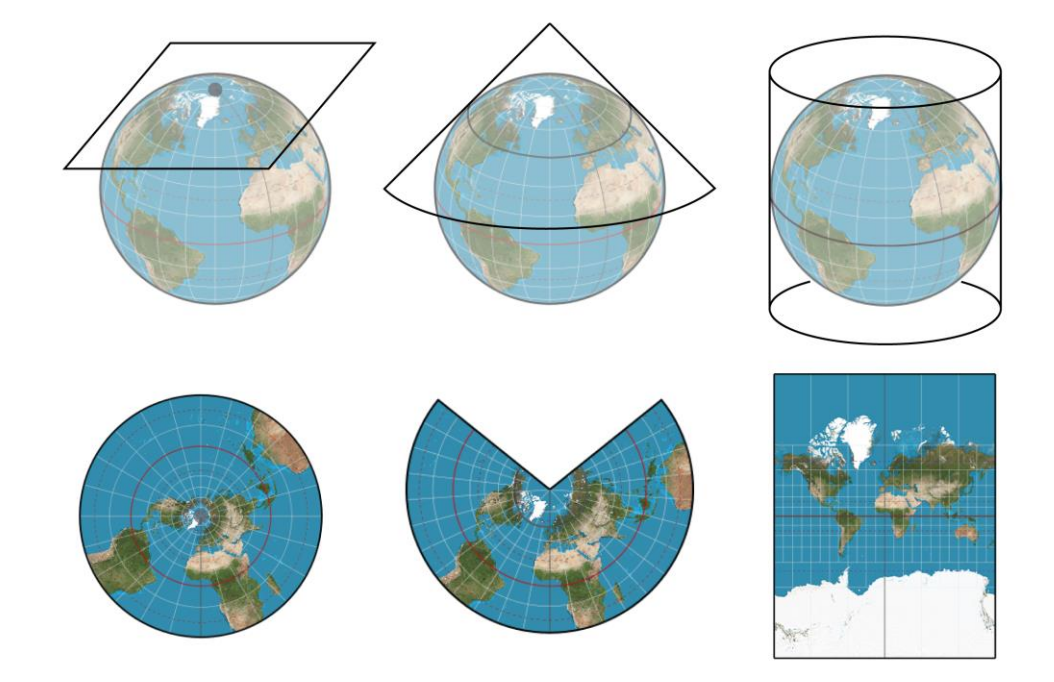

#### Attribute table

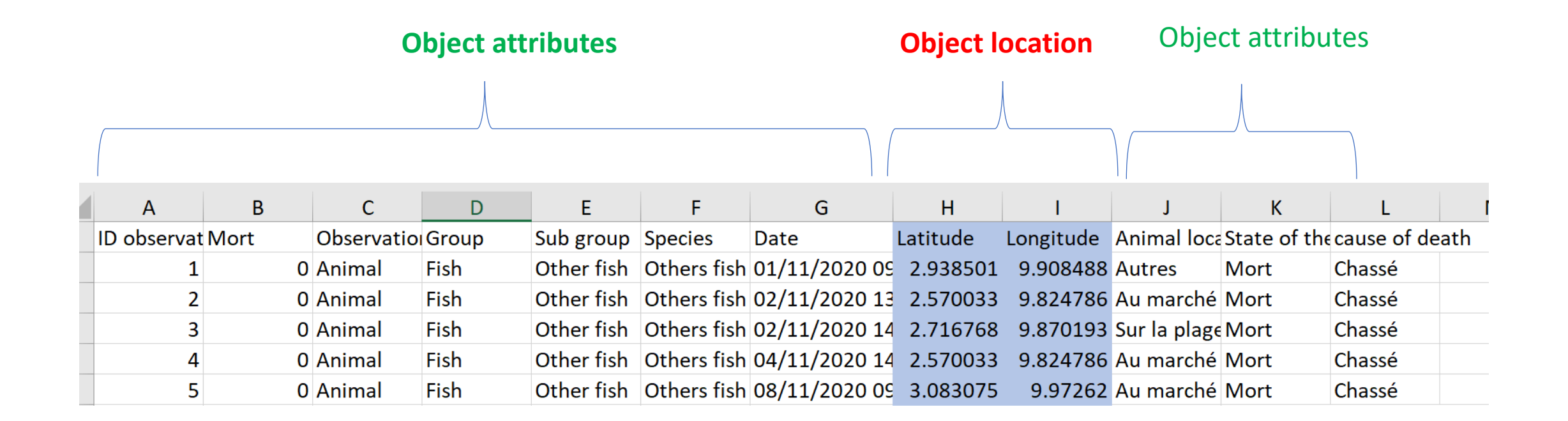

#### QGIS WORKFLOW

# Download QGIS and Install

#### [https://qgis.org/en/site/forusers/download.html#](https://qgis.org/en/site/forusers/download.html)

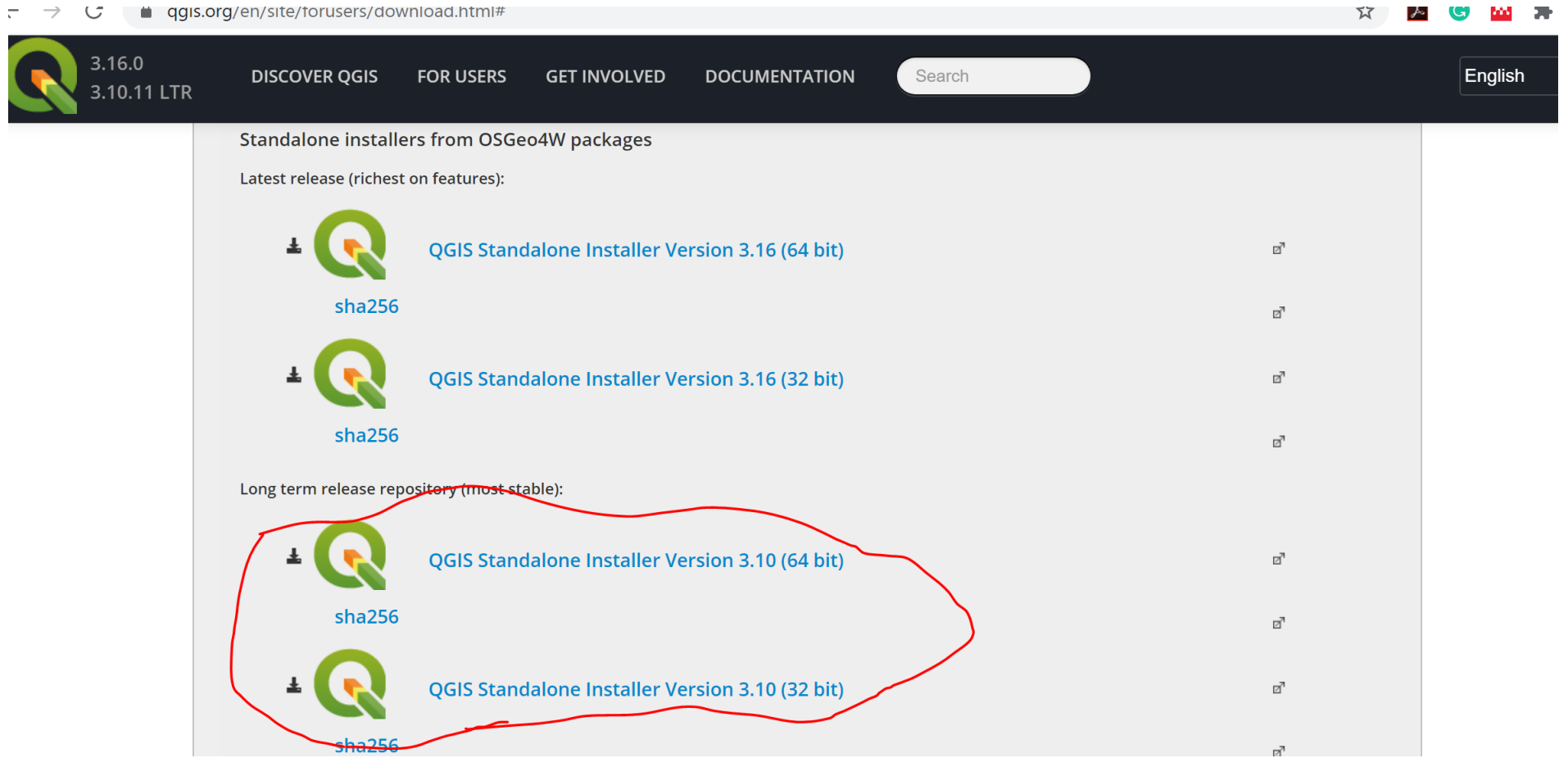

## QGIS interface

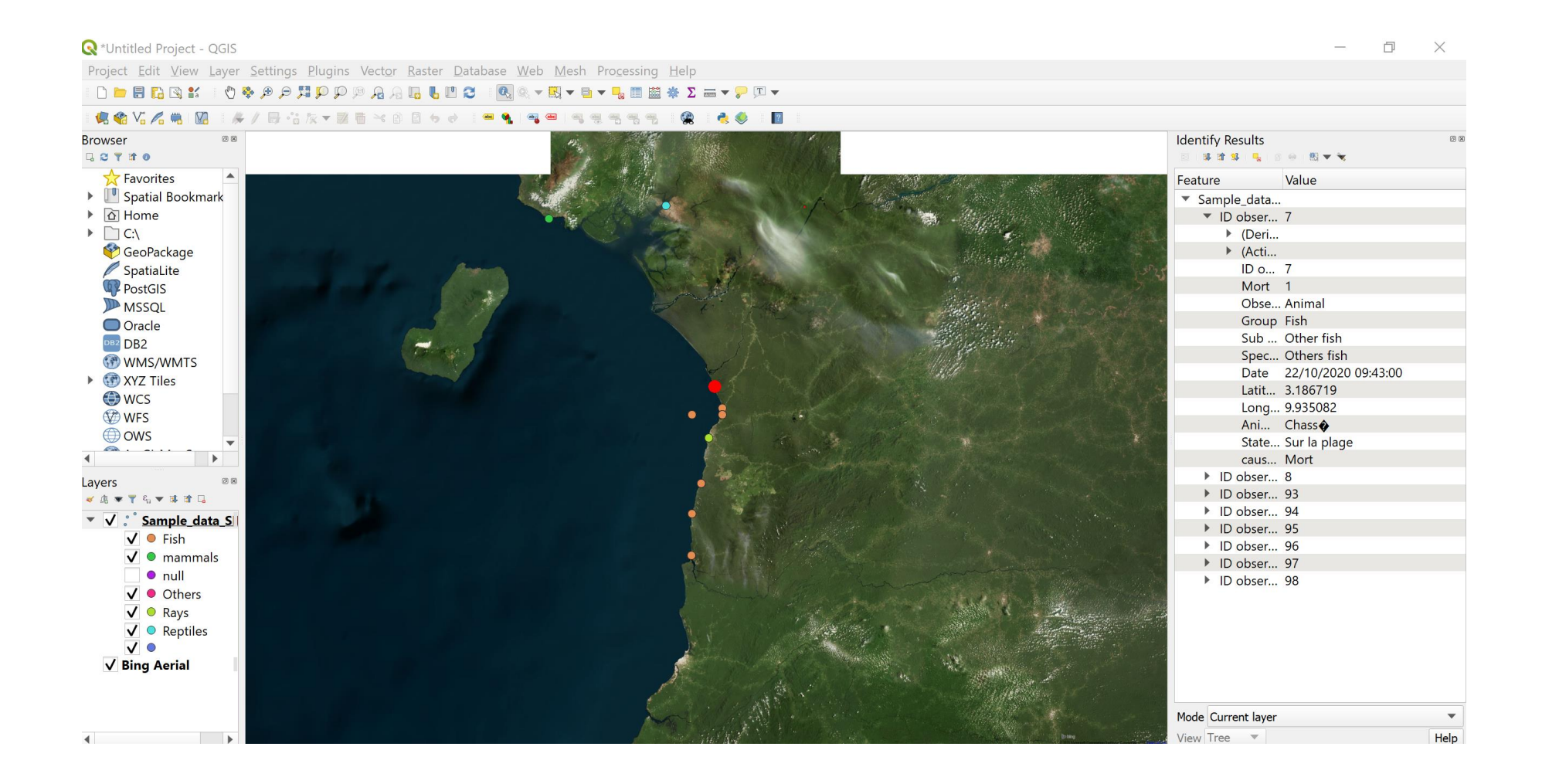

# Download and install OpenLayer Plugin

### Prepare data points

- Verify that the geographical coordinates and attributes are correct
- Convert datasheet with geographical coorinates into CSV (comma delimited)

# Upload data into QGIS Software

- Add point data
- Change symbology
- Add label
- Check Attribute table

# Map layout

### Export map